# **Manual SIGA**

# **CANDIDATURAS**

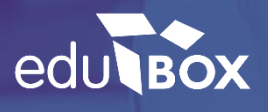

## **EMPRESA EDUBOX**

#### **QUEM SOMOS**

A Edubox é uma empresa de base tecnológica e de I&D, que se dedica ao desenvolvimento personalizado e à implementação de soluções educativas globais, quer a nível nacional quer internacional.

Somos especialistas no desenvolvimento de software de gestão, aplicações mobile, comercialização de equipamentos informáticos e na conceção de recursos educativos, prestando ainda serviços de consultoria e formação profissional.

#### **MISSÃO**

A Edubox tem como missão desenvolver soluções tecnológicas inovadoras e totalmente integradas para a área da educação, tornando a gestão do processo educativo digital, interativo, individualizado e acessível a partir de qualquer local, plataforma ou equipamento.

#### **POSICIONAMENTO**

Inspiramo-nos na tecnologia para inovar na educação.

#### **ÁREAS DE ATUAÇÃO**

- :: Software de Gestão Municipal de Educação
- :: Software de Gestão Escolar
- :: Aplicações Mobile
- :: Soluções Web
- :: Comercialização de Hardware

## $<sup>Í</sup>NDICE$ </sup>

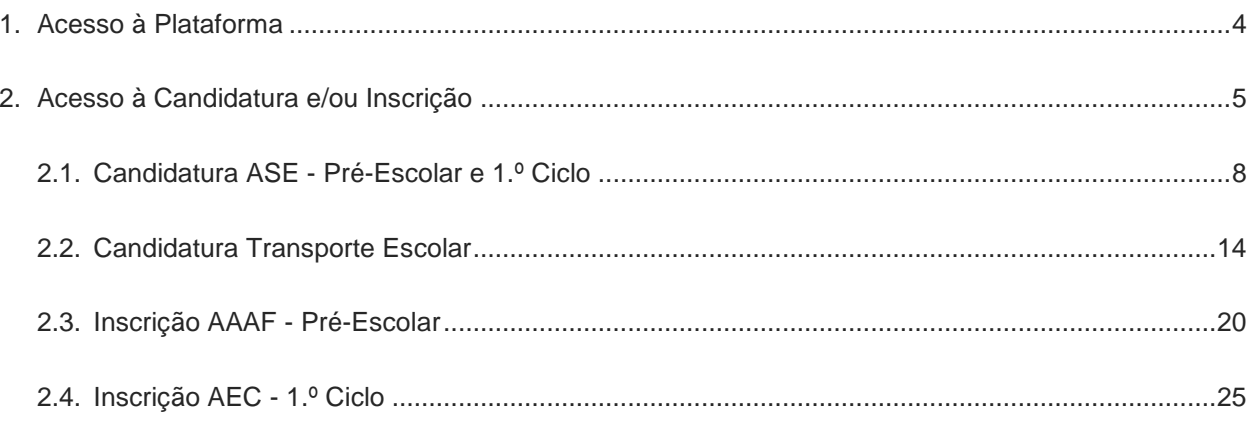

### <span id="page-3-0"></span>**1. ACESSO À PLATAFORMA**

O acesso à plataforma SIGA poderá ser efetuado através de qualquer computador ou telemóvel com acesso à internet, pelo site [https://siga.edubox.pt/auth.](https://siga.edubox.pt/auth) O acesso deverá ser feito através dos dados do encarregado de educação, de forma a conseguir submeter e consultar as candidaturas e/ou inscrições.

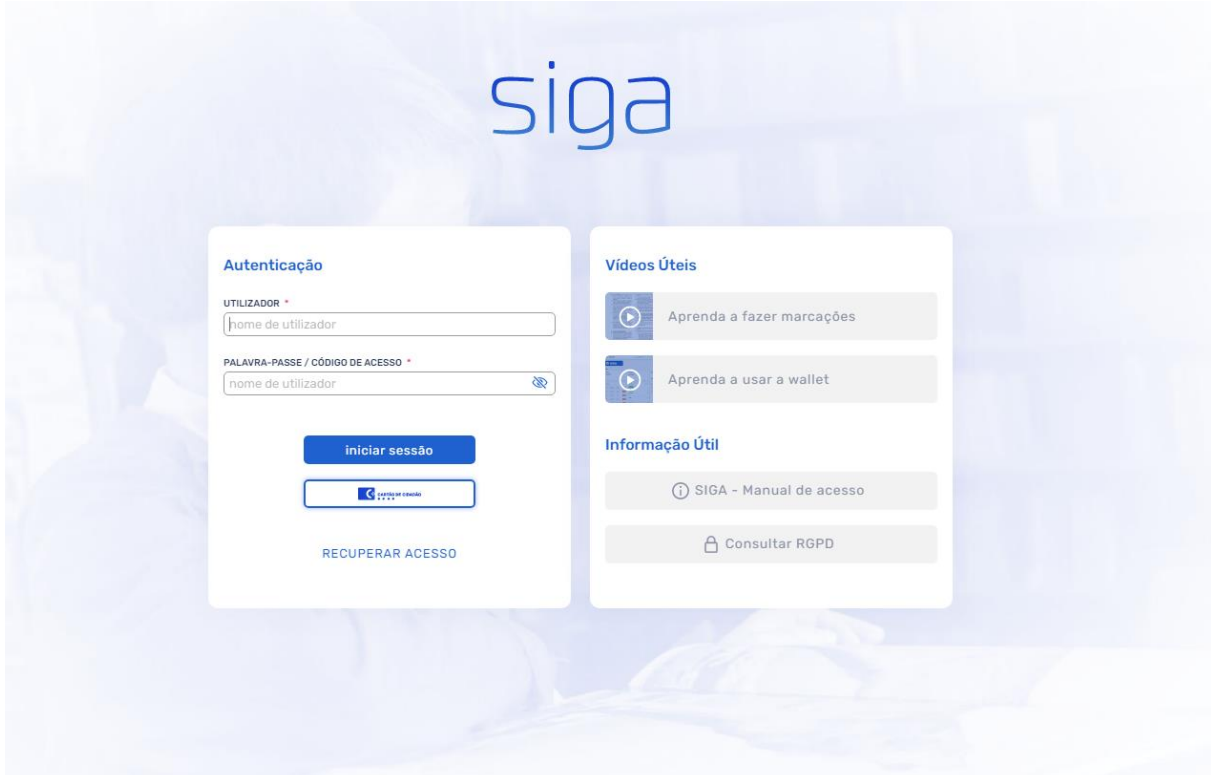

## <span id="page-4-0"></span>**2. ACESSO À CANDIDATURA E/OU INSCRIÇÃO**

Para iniciar a candidatura e/ou inscrição, deverá aceder ao menu <sup>Flandidaturas</sup> (Figura 1) e, de seguida, clicar no ícone **CANDIDATAR** 

As candidaturas e/ou inscrições, para o ano letivo 2023/2024, ficam listadas no separador **E** Candidaturas

**Disponíveis**, devendo escolher a candidatura e/ou inscrição pretendida para preenchimento.

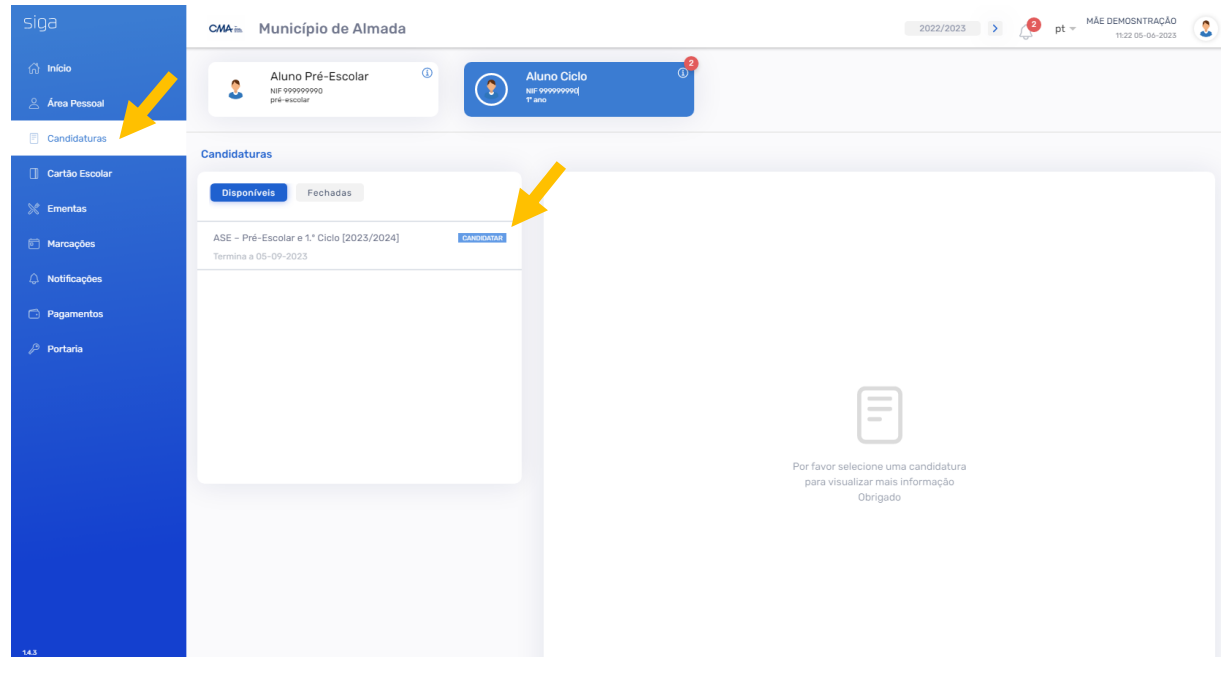

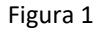

Após selecionar a candidatura e/ou inscrição para preenchimento, deverá ler e concordar com o aviso legal (Figura 2). Para mais informações sobre as condições de acesso, deverá consultar o documento orientador através do link disponível.

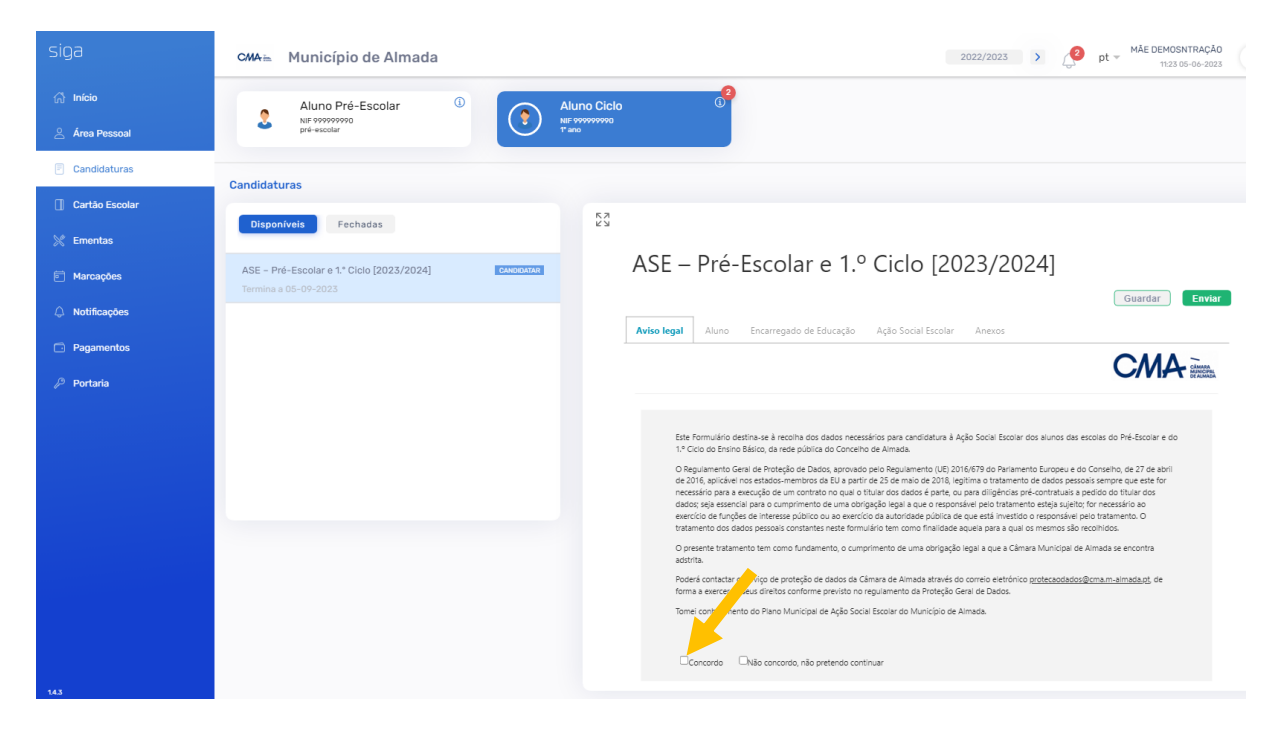

Figura 2

Em caso de concordância com o aviso legal, deverá clicar no icone **Seguinte** (Figura 3).

| siga                     | 2022/2023 > $\bigcirc$ pt = $M\AA E$ DEMOSNTRAÇÃO<br>CMA <sub>in</sub> Município de Almada                                                                                                    |
|--------------------------|----------------------------------------------------------------------------------------------------|
| $\bigcap$ Início         | $^{\circ}$<br>$\mathbb{G}$<br>Aluno Pré-Escolar<br><b>Aluno Ciclo</b>                                                                                                    |
| <b>2 Área Pessoal</b>    | NIF 999999990<br>NIE 999999990<br>pré-escolar<br><b>T</b> ano                                                                                                    |
| <b>同</b> Candidaturas    | <b>Candidaturas</b>                                                                                                    |
| <b>T</b> Cartão Escolar  | ΚN<br>Μ                                                                                                    |
| $\%$ Ementas             | <b>Disponíveis</b><br>Fechadas<br>ASE - PIE-ESCOIAI E 1.º CICIO (ZUZ3/ZUZ4)                                                                                                    |
| <b>同 Marcações</b>       | ASE - Pré-Escolar e 1.º Ciclo [2023/2024]<br>CANDIDATAR<br>Enviar<br>Guardar<br>Termina a 05-09-2023                                                                                                    |
| $\triangle$ Notificações | Aluno<br>Encarregado de Educação Ação Social Escolar<br><b>Aviso legal</b><br>Anexos                                                                                                    |
| <b>Pagamentos</b>        | CMA                                                                                                    |
| $P$ Portaria             | Este Formulário destina-se à recolha dos dados necessários para candidatura à Ação Social Escolar dos alunos das escolas do Pré-Escolar e do<br>1.º Ciclo do Ensino Básico, da rede pública do Concelho de Almada.<br>O Regulamento Geral de Proteção de Dados, aprovado pelo Regulamento (UE) 2016/679 do Parlamento Europeu e do Conselho, de 27 de abril<br>de 2016, aplicável nos estados-membros da EU a partir de 25 de maio de 2018, legitima o tratamento de dados pessoais sempre que este for<br>necessário para a execução de um contrato no qual o títular dos dados é parte, ou para diligências pré-contratuais a pedido do títular dos<br>dados; seja essencial para o cumprimento de uma obrigação legal a que o responsável pelo tratamento esteja sujeito; for necessário ao<br>exercício de funcões de interesse público ou ao exercício da autoridade pública de que está investido o responsável pelo tratamento. O<br>tratamento dos dados pessoais constantes neste formulário tem como finalidade aquela para a qual os mesmos são recolhidos.<br>O presente tratamento tem como fundamento, o cumprimento de uma obrigação legal a que a Câmara Municipal de Almada se encontra<br>adstrita.<br>Poderá contactar o serviço de proteção de dados da Câmara de Almada através do correio eletrónico protecandados@cma.m-almada.pt, de<br>forma a exercer os seus direitos conforme previsto no regulamento da Proteção Geral de Dados.<br>Tomei conhecimento do Plano Municipal de Ação Social Escolar do Município de Almada.<br>Concordo Não concordo, não pretendo continuar<br>Sequinte |
| 14.3                     |                                                                                                    |

Figura 3

Os dados que se encontram pré-preenchidos na candidatura e/ou inscrição, são transitados da plataforma SIGA, provenientes do programa de alunos.

Deverá ser confirmada toda a informação apresentada e preenchidos os dados em falta, para submissão da candidatura e/ou inscrição.

<span id="page-7-0"></span>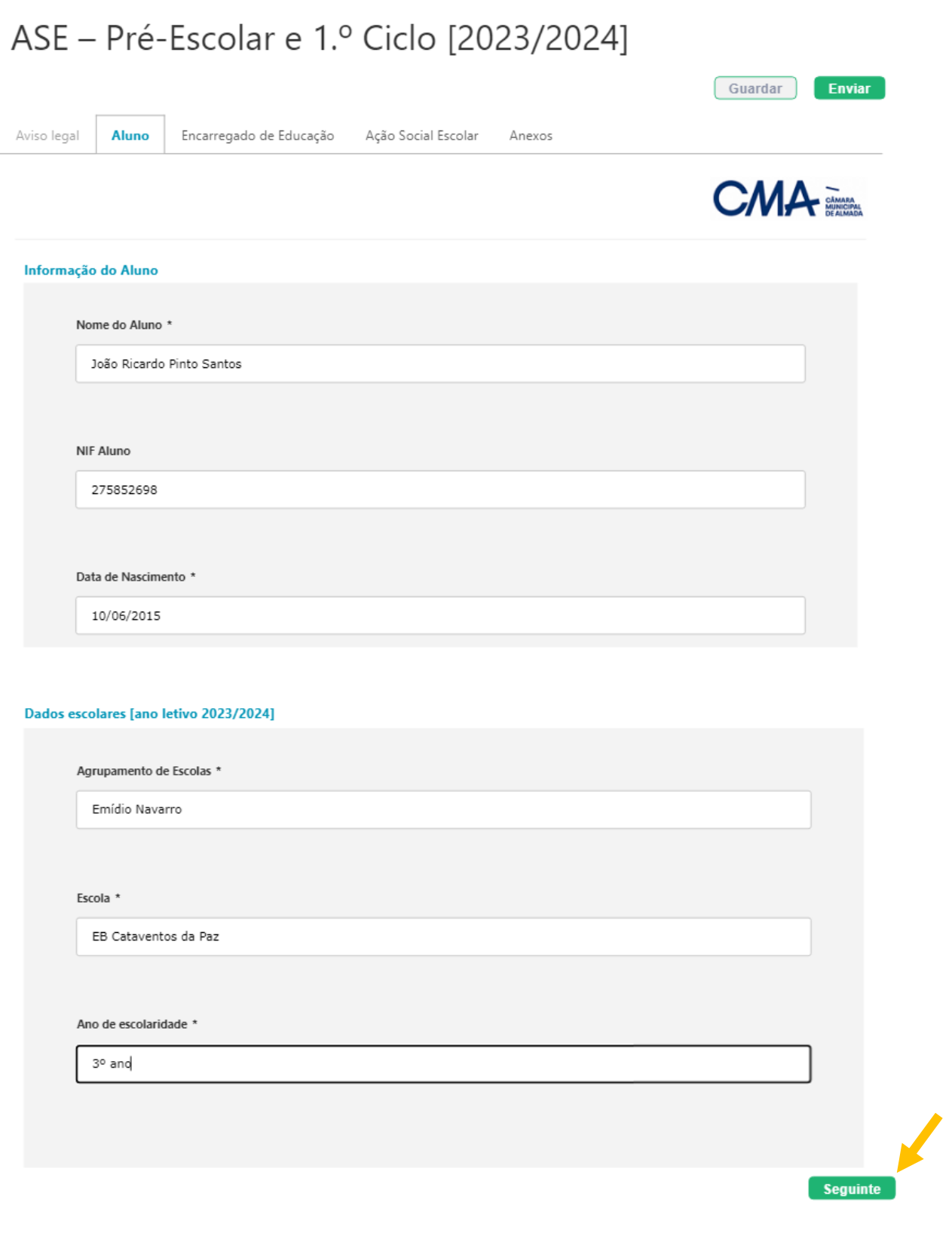

Figura 4

Após confirmação e preenchimento dos dados no separador **Aluno**, deverá clicar em **Seguinte** (Figura

4).

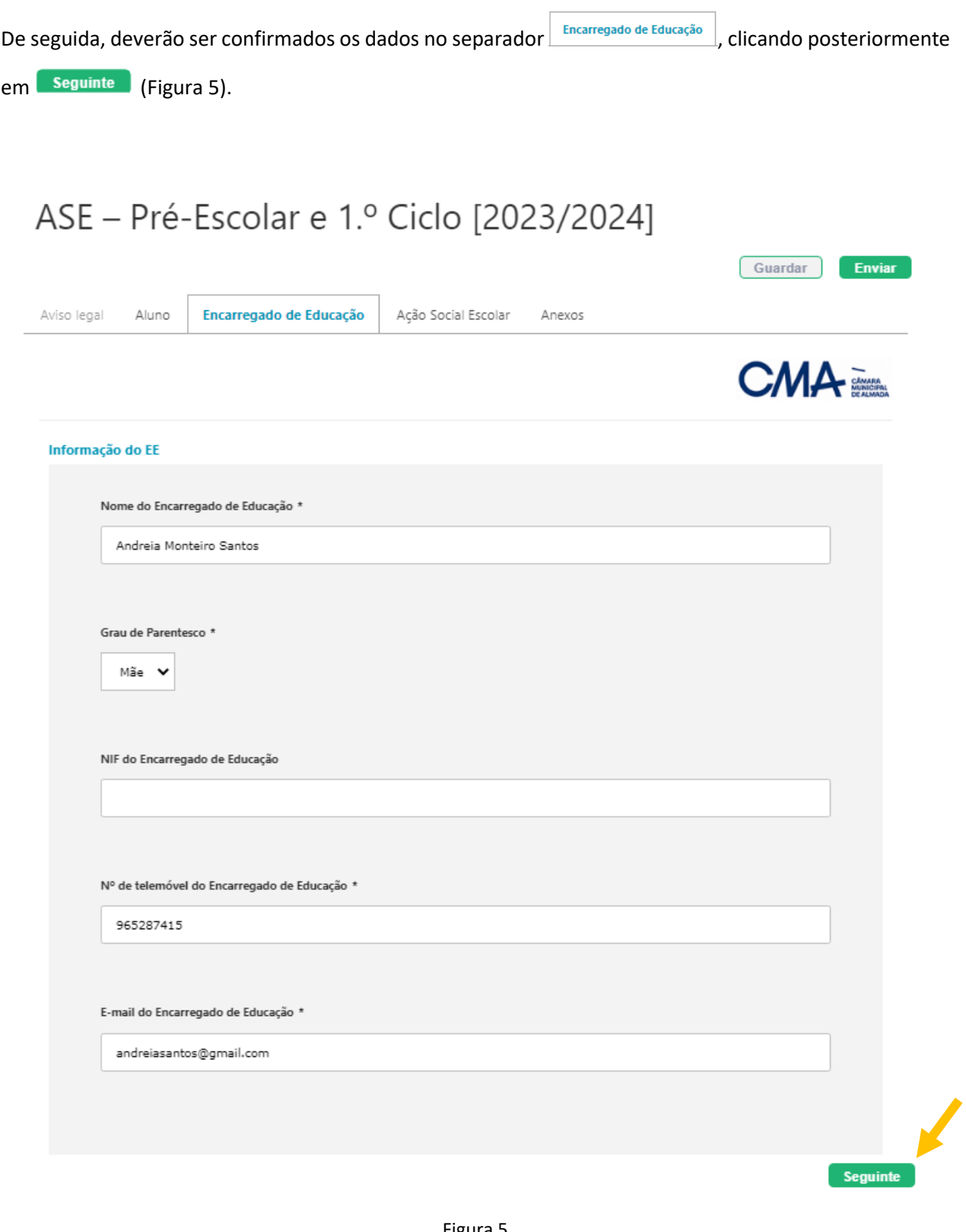

Figura 5

No separador Ação Social Escolar deverá ser escolhida a opção de atribuição do escalão de Ação Social Escolar, mediante a situação do(a) seu(ua) educando(a), clicando posteriormente em **Seguinte** (Figura 6).

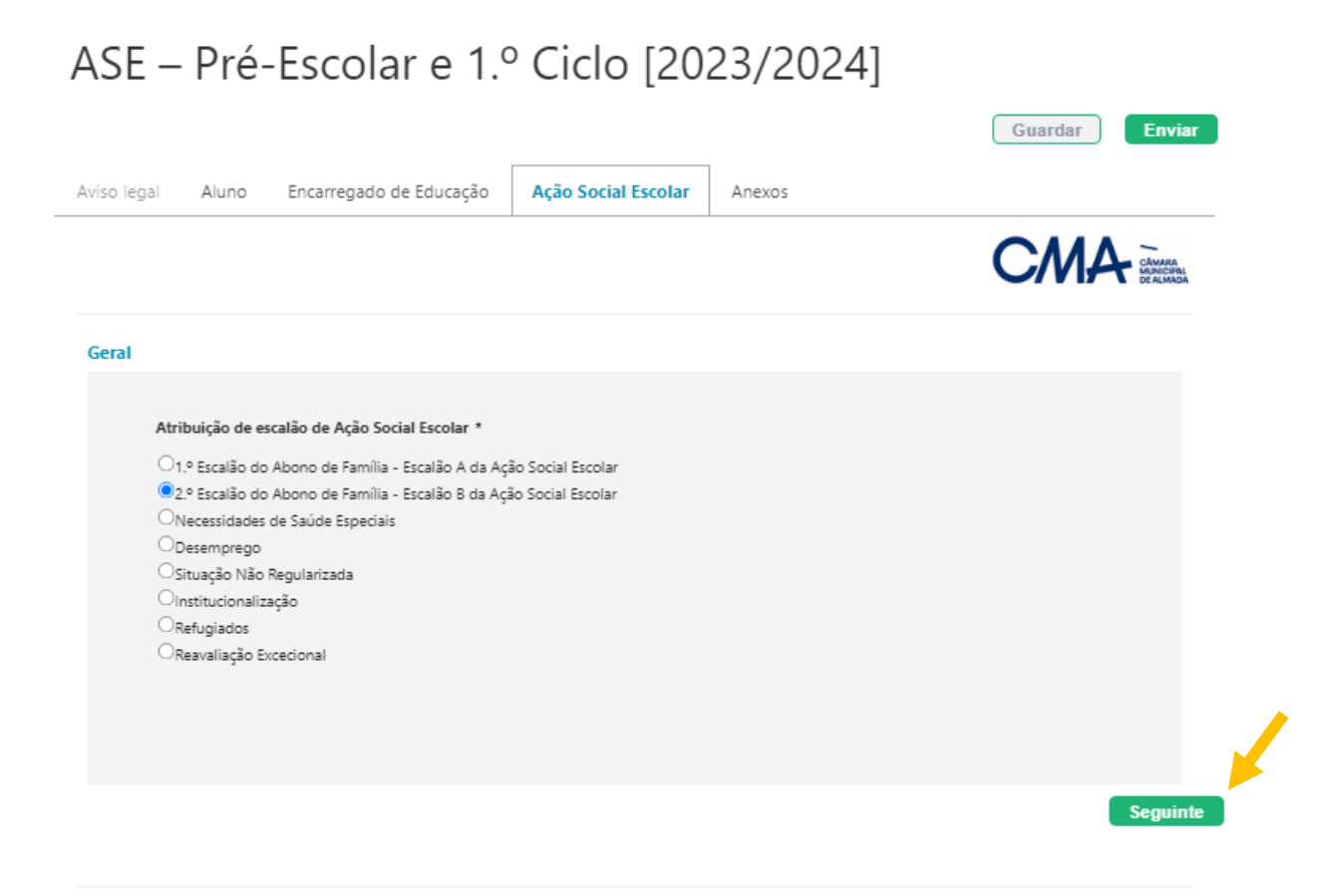

Divisão de Apoios Socioeducativos (DAS)

Telefone 212 724 701 (Chamada para a rede fixa nacional) | e-mail: cidade.educadora@cm-almada.pt

Figura 6

No separador  $\frac{Anexos}{Anexos}$ , deverá ser efetuado upload de todos os documentos solicitados na opção de atribuição de escalão de Ação Social Escolar escolhida anteriormente. Após confirmação de todos os documentos, deverá clicar em Enviar (Figura 7).

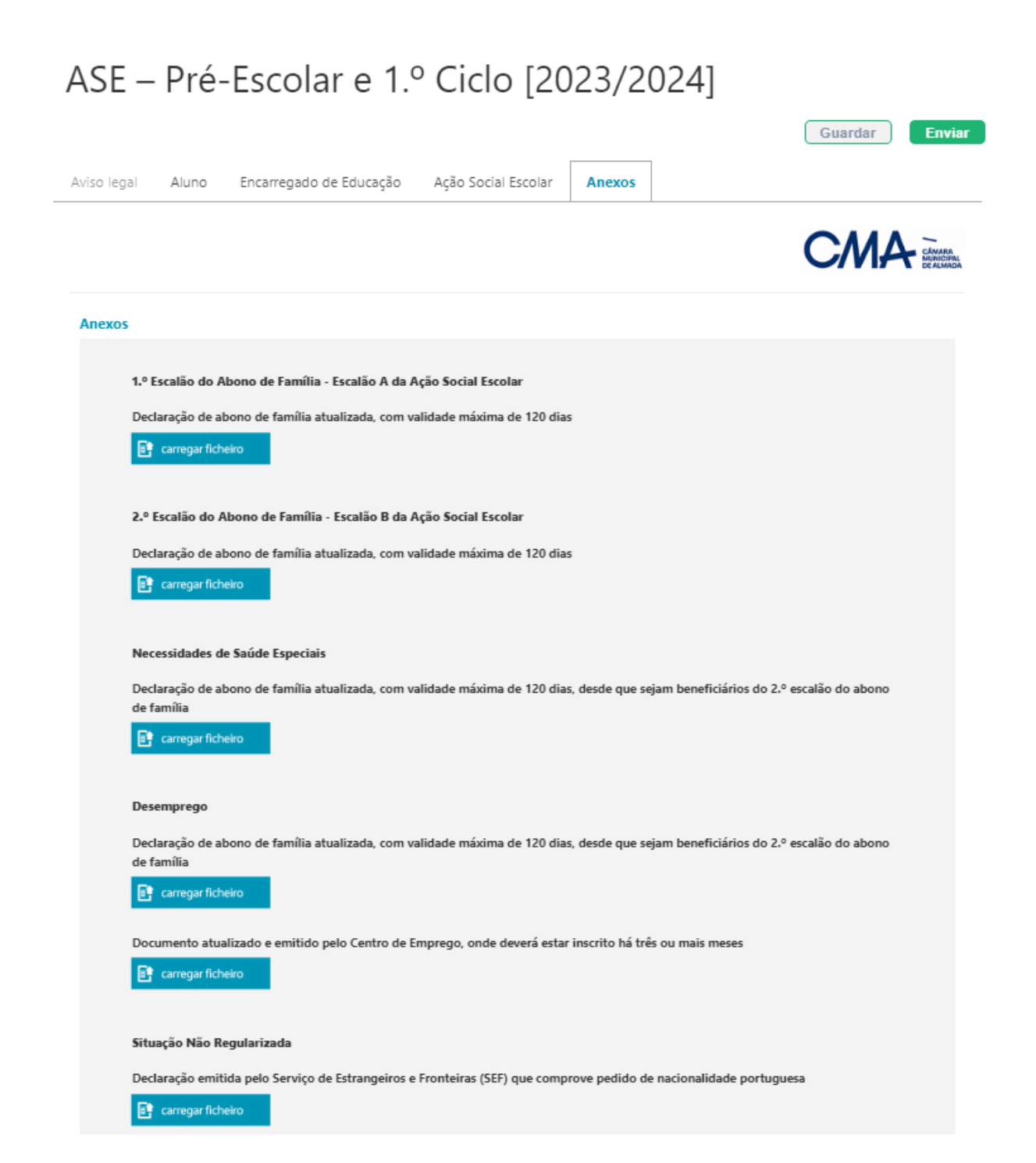

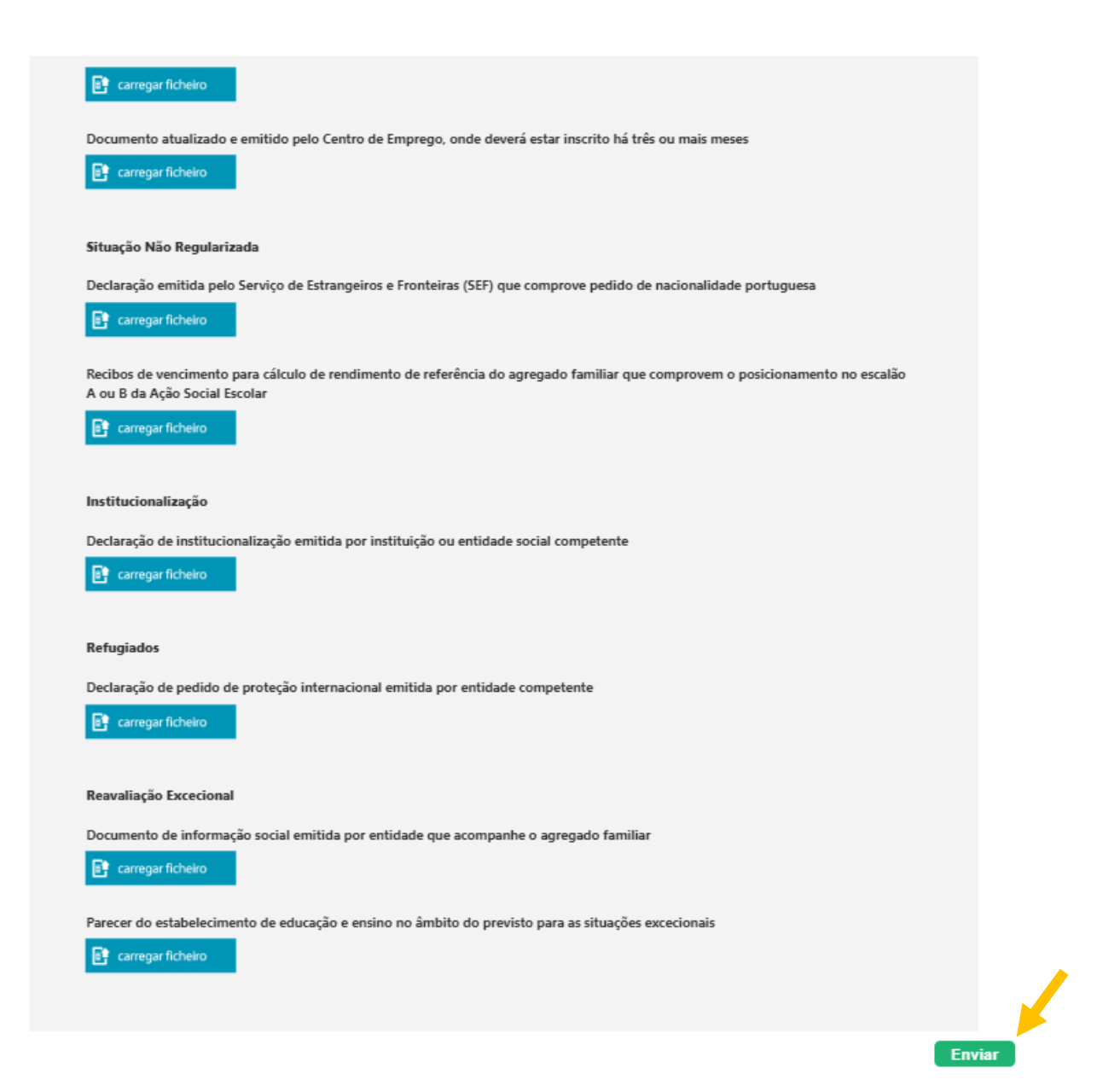

Figura 7

Caso os dados preenchidos se encontrem válidos e não existir nenhum campo obrigatório em falta, irão

surgir as mensagens das Figuras 8 e 9, nas quais deverá clicar em  $\boxed{\circ_k}$ .

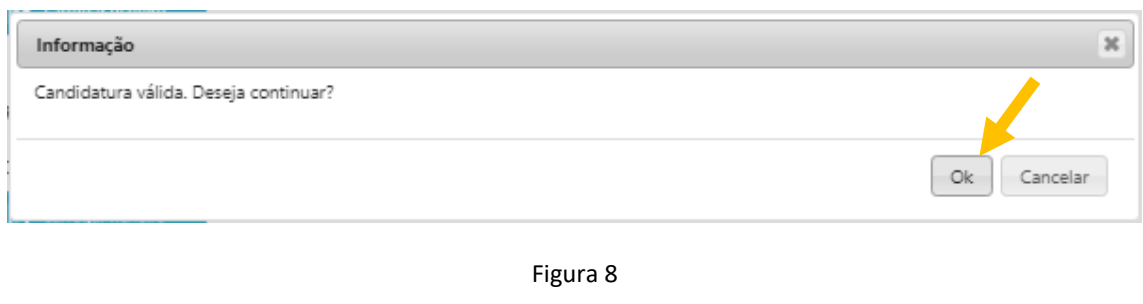

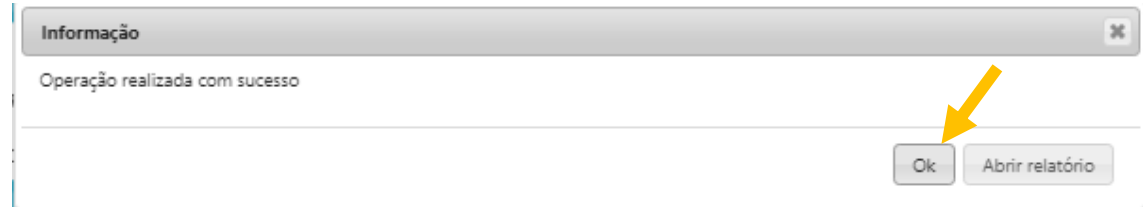

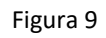

As candidaturas e/ou inscrições submetidas podem ser "Validadas", "Rejeitadas" ou "Devolvidas" ao encarregado de educação. Em caso de devolução, o encarregado de educação poderá alterar dados e/ou anexar documentos que se encontrem em falta, para correção da mesma.

## **As candidaturas e/ou inscrições submetidas, só são válidas após a respetiva validação pelos serviços competentes.**

Após Validação, Rejeição ou Devolução, o encarregado de educação recebe um e-mail com indicação do estado da respetiva candidatura e/ou inscrição.

<span id="page-13-0"></span>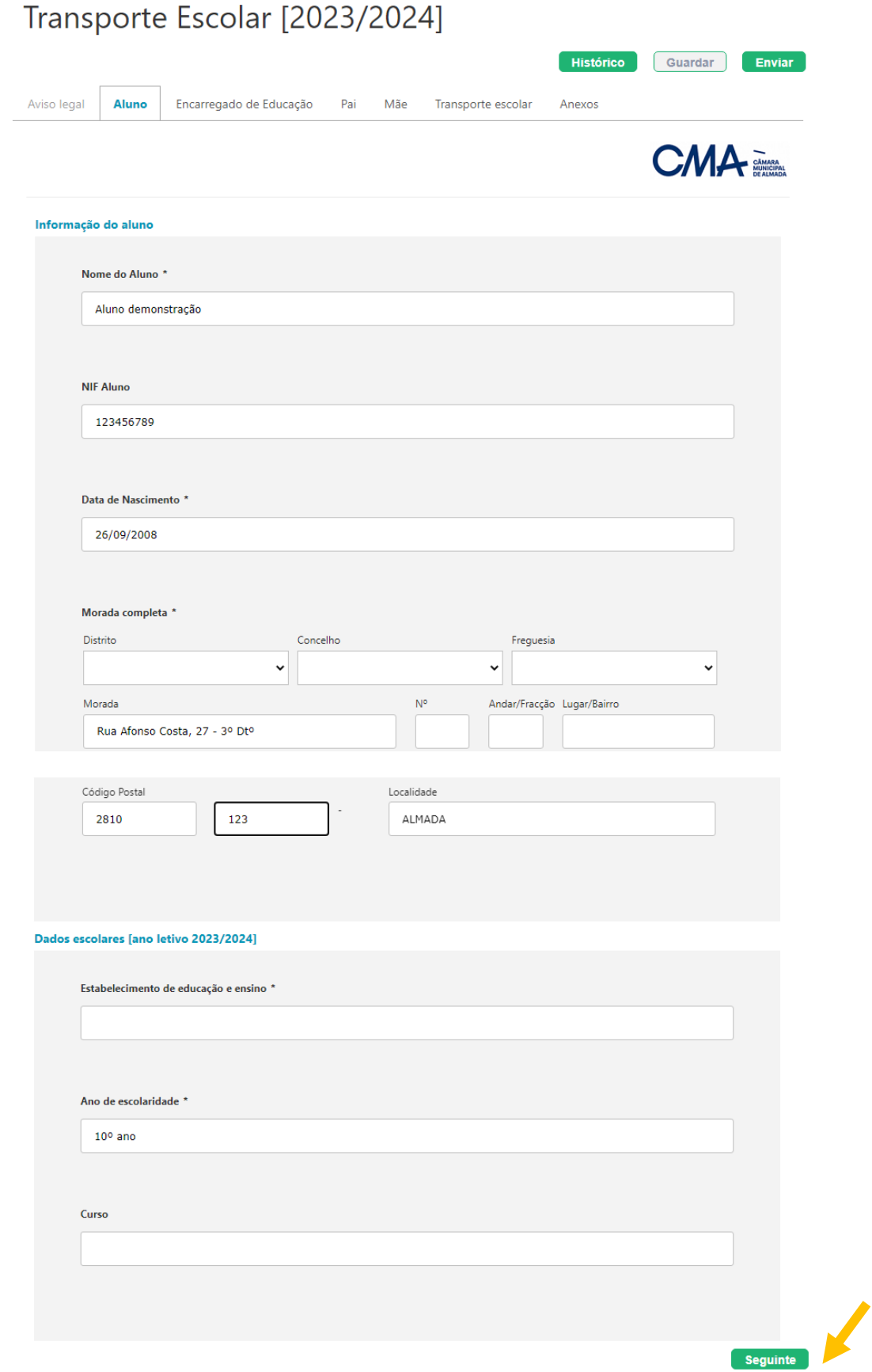

Figura 10

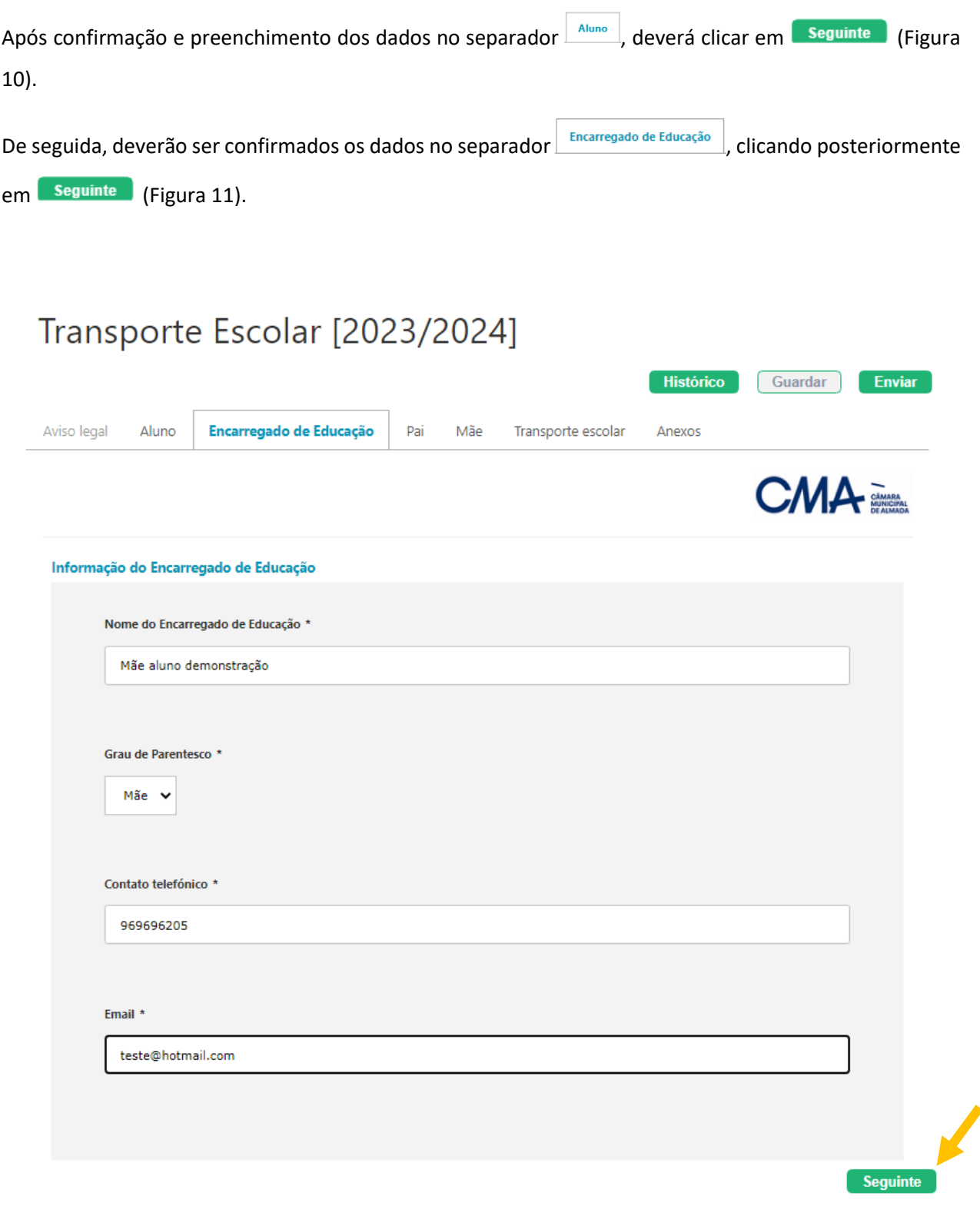

Figura 11

Nos separadores  $\boxed{\begin{array}{|c|c|c|}\n\hline\n}}\neq\quad \text{Mäe} & \text{deverá ser preenchido} & \text{nome dos dois progenitores, clicando}\n\hline\n\end{array}$ posteriormente em **Seguinte** (Figura 12 e 13).

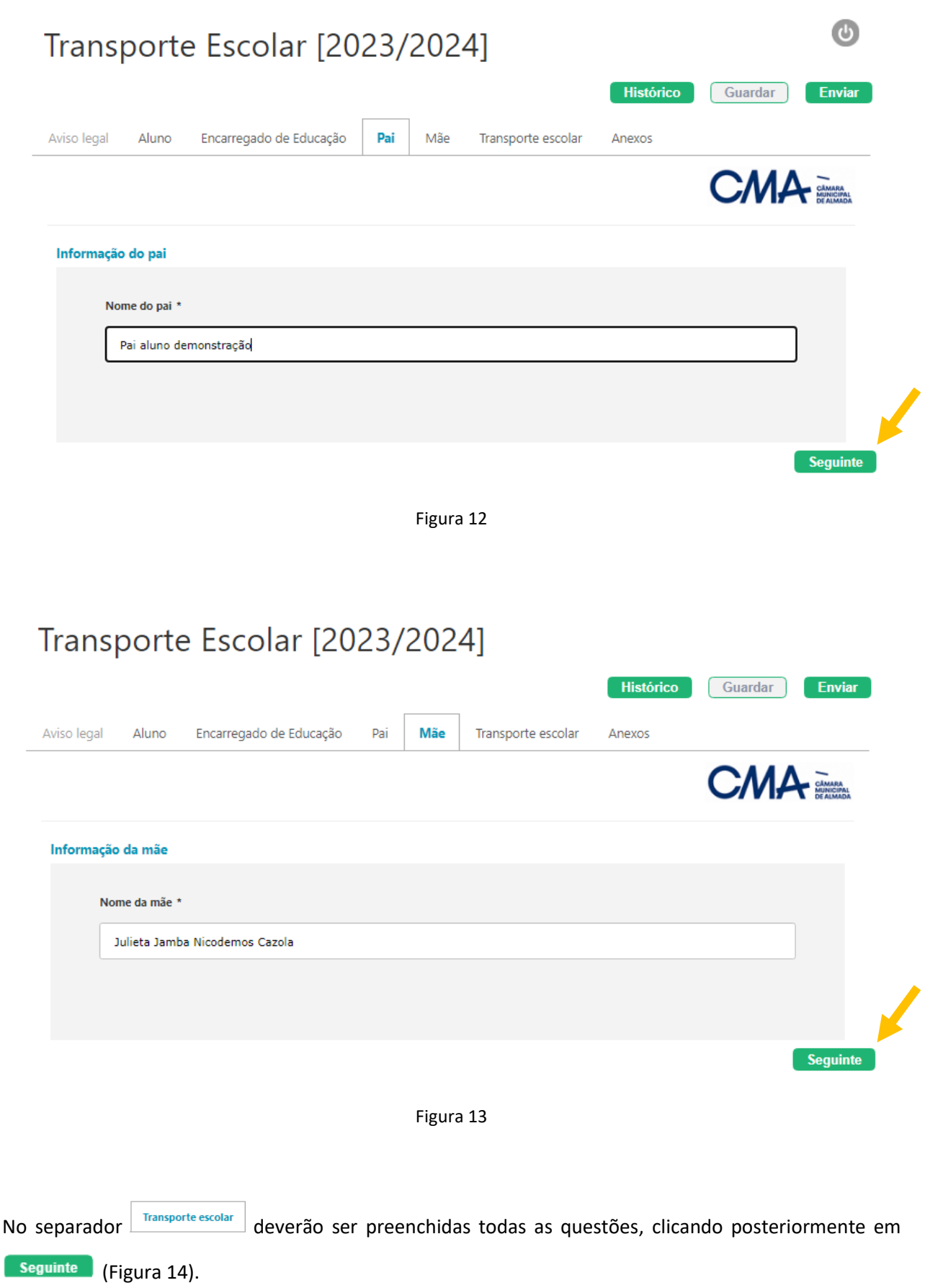

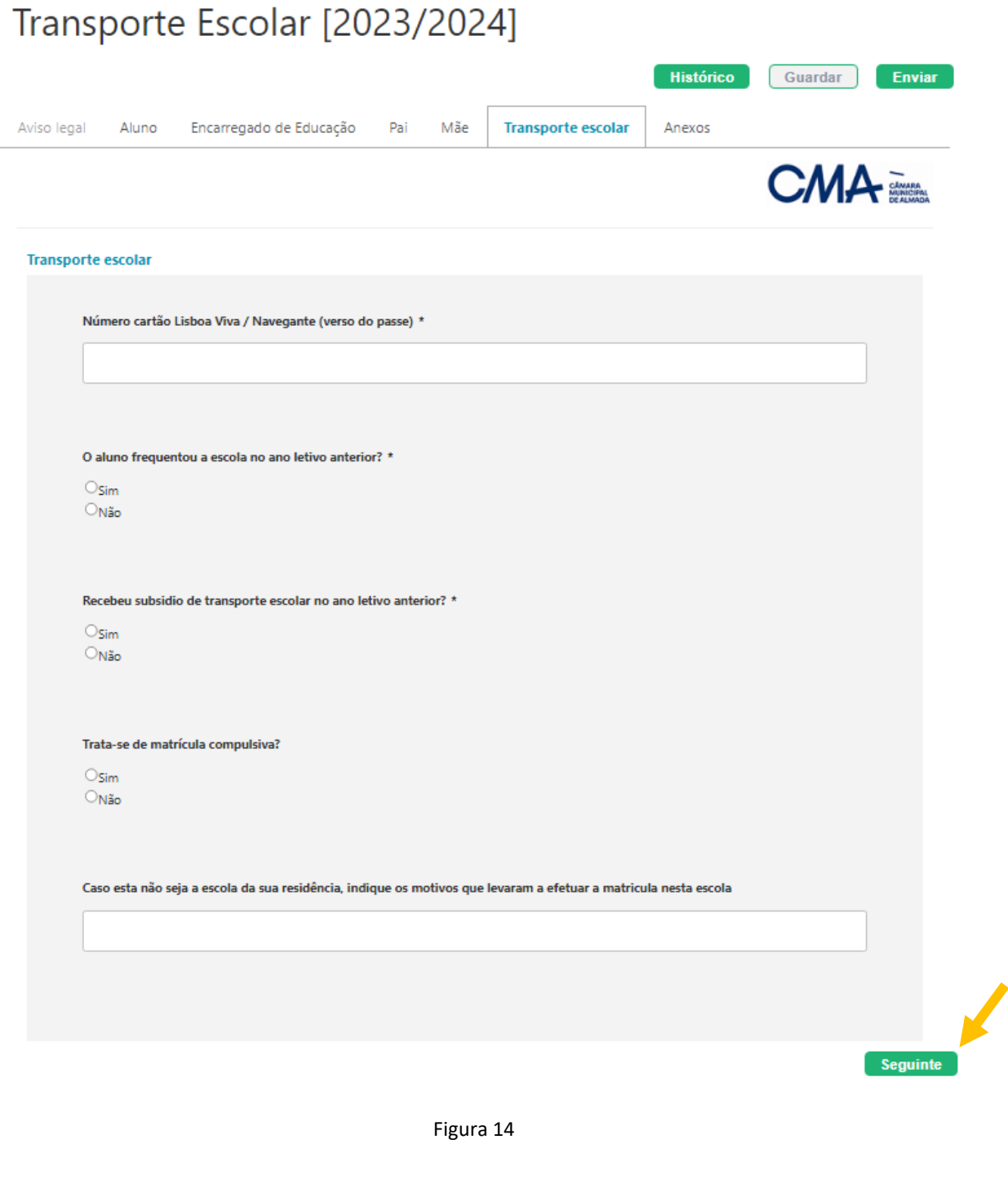

No separador **Anexos**, deverá ser efetuado upload de todos os documentos solicitados. Após confirmação de todos os documentos, deverá clicar em **Enviar** (Figura 15).

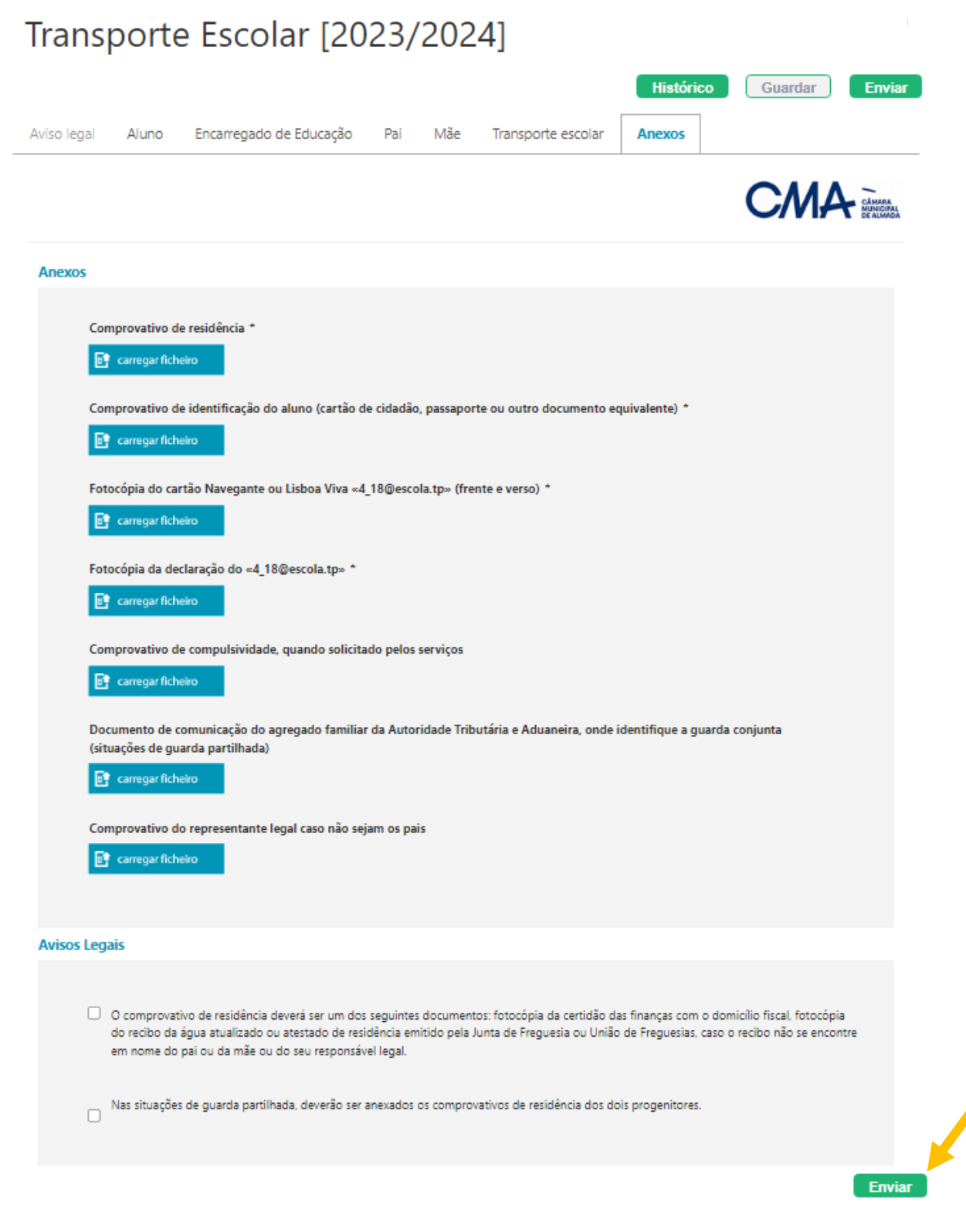

Figura 15

Caso os dados preenchidos se encontrem válidos e não existir nenhum campo obrigatório em falta, irão

surgir as mensagens das Figuras 16 e 17, nas quais deverá clicar em  $\boxed{\circ_k}$ .

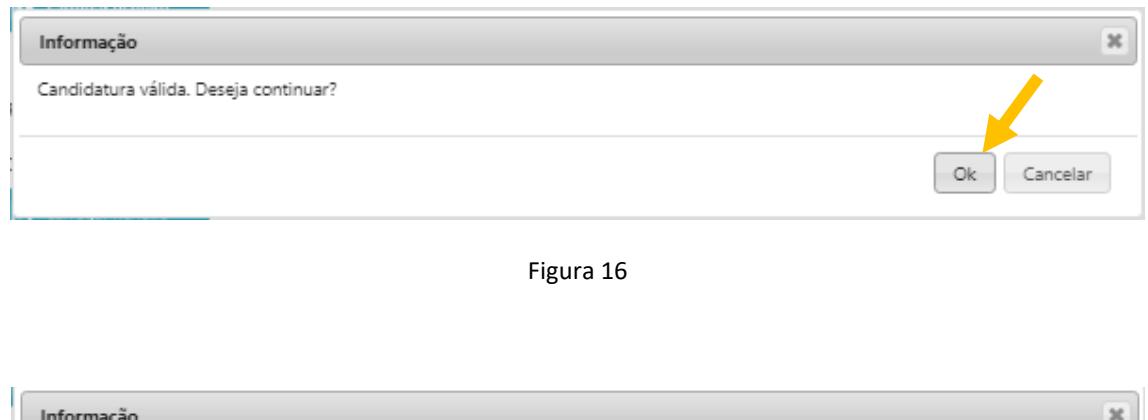

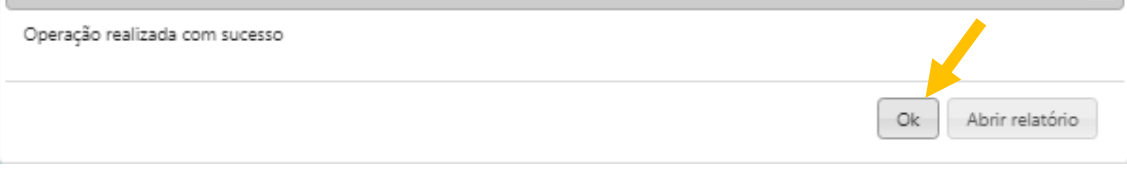

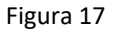

As candidaturas e/ou inscrições submetidas podem ser "Validadas", "Rejeitadas" ou "Devolvidas" ao encarregado de educação. Em caso de devolução, o encarregado de educação poderá alterar dados e/ou anexar documentos que se encontrem em falta, para correção da mesma.

## **As candidaturas e/ou inscrições submetidas, só são válidas após a respetiva validação pelos serviços competentes.**

Após Validação, Rejeição ou Devolução, o encarregado de educação recebe um e-mail com indicação do estado da respetiva candidatura e/ou inscrição.

<span id="page-19-0"></span>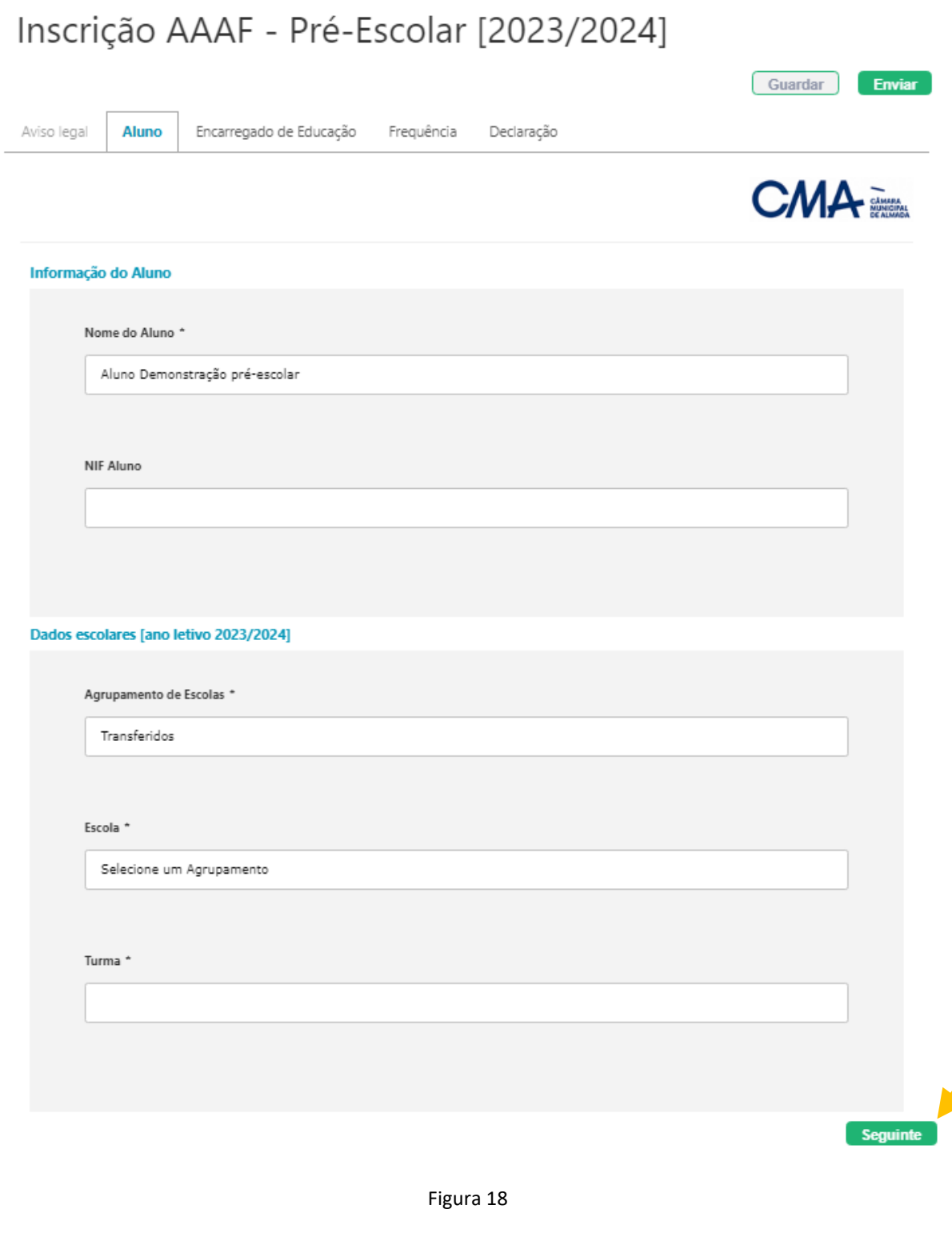

Após confirmação e preenchimento dos dados no separador **Aluno**, deverá clicar em **Seguinte** (Figura 18).

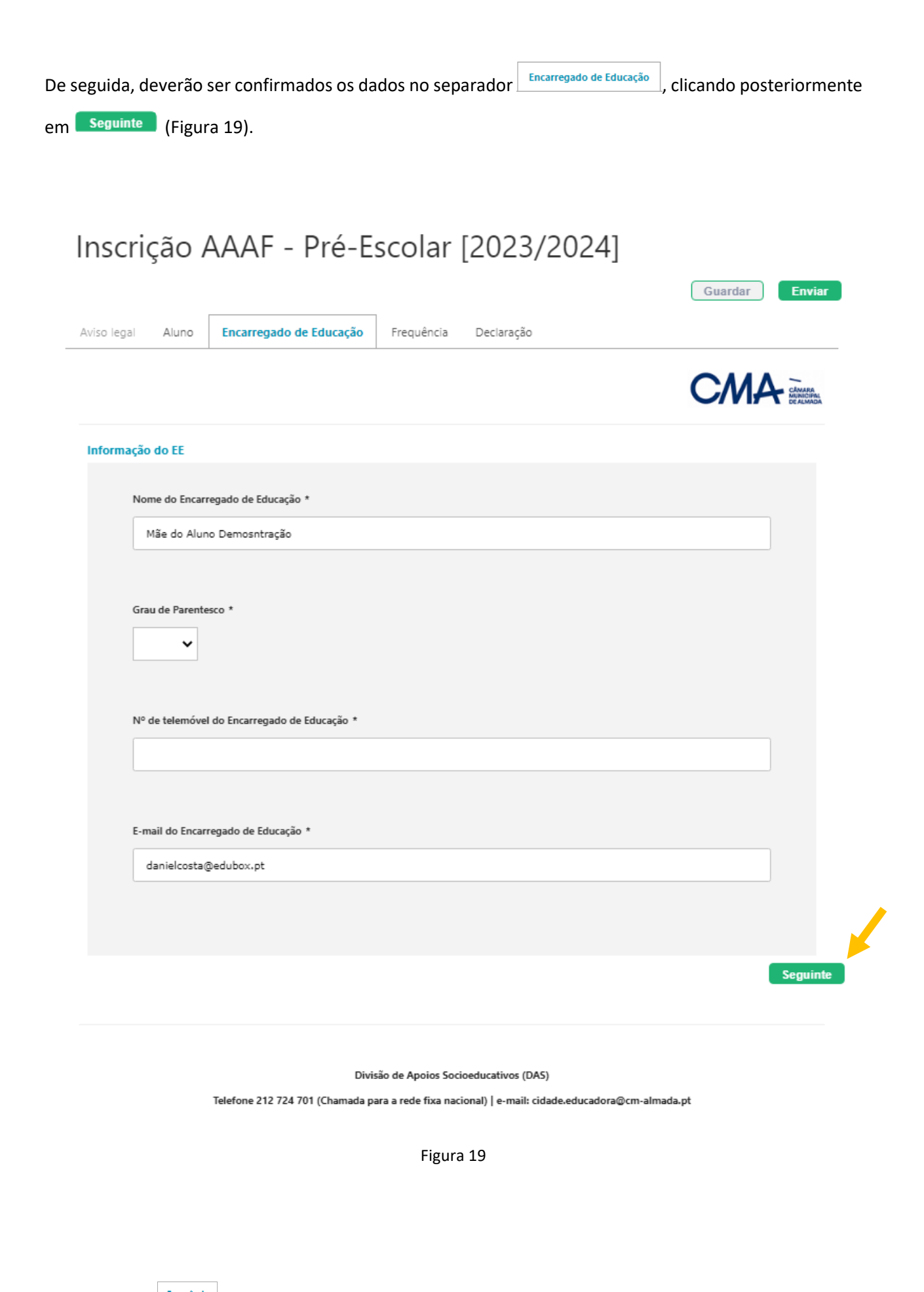

No separador **Frequência** deverá ser escolhida a opção de horário que pretende frequentar, assim como o

mês de início de frequência, clicando posteriormente em seguinte (Figura 20).

## Inscrição AAAF - Pré-Escolar [2023/2024]

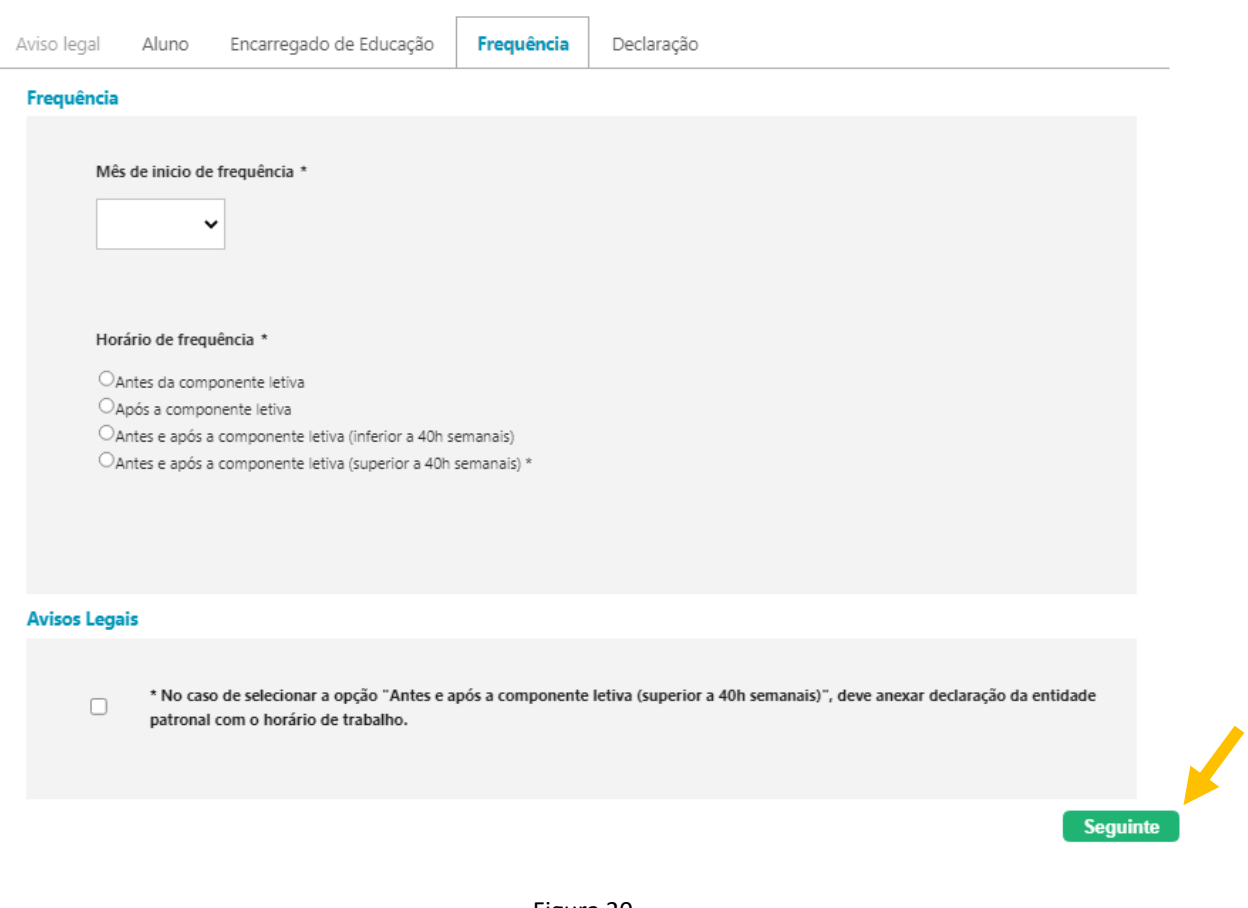

Guardar

Enviar

Figura 20

No separador **Declaração** deverá ser efetuado upload da declaração da entidade patronal, apenas nas situações de frequência superior a 40 horas semanais. Após confirmação, deverá clicar em **Enviar** (Figura 21).

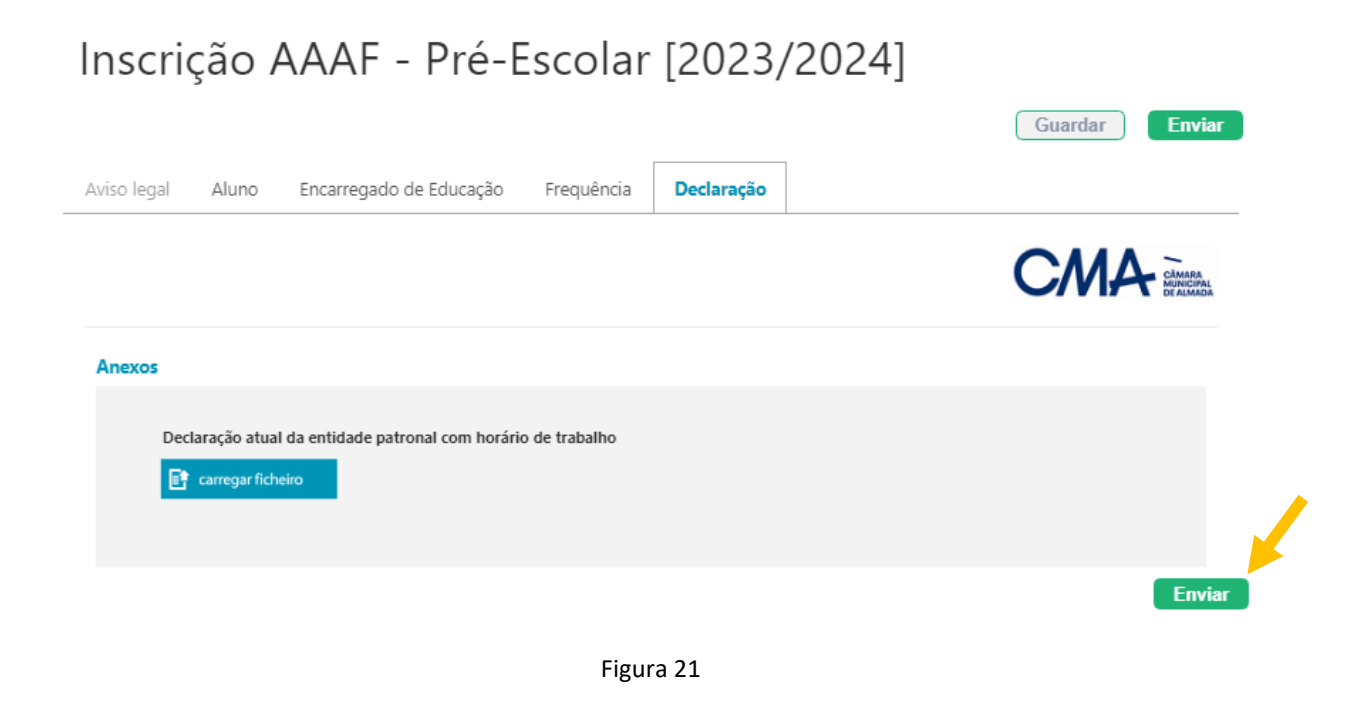

Caso os dados preenchidos se encontrem válidos e não existir nenhum campo obrigatório em falta, irão surgir as mensagens das Figuras 22 e 23, nas quais deverá clicar em  $\boxed{\circ_k}$ .

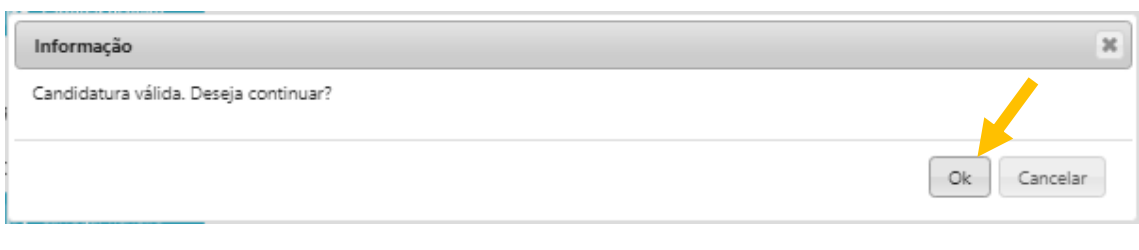

#### Figura 22

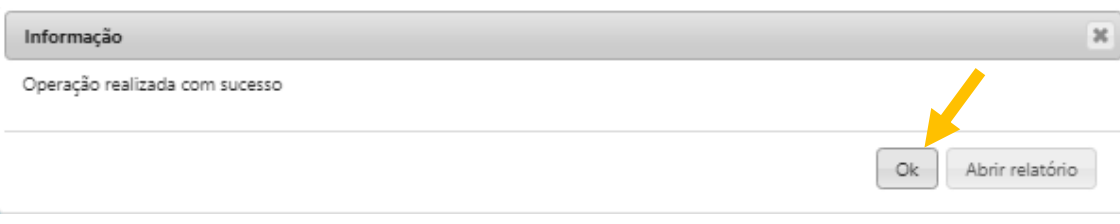

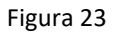

As candidaturas e/ou inscrições submetidas podem ser "Validadas", "Rejeitadas" ou "Devolvidas" ao encarregado de educação. Em caso de devolução, o encarregado de educação poderá alterar dados e/ou anexar documentos que se encontrem em falta, para correção da mesma.

## **As candidaturas e/ou inscrições submetidas, só são válidas após a respetiva validação pelos serviços competentes.**

Após Validação, Rejeição ou Devolução, o encarregado de educação recebe um e-mail com indicação do estado da respetiva candidatura e/ou inscrição.

<span id="page-24-0"></span>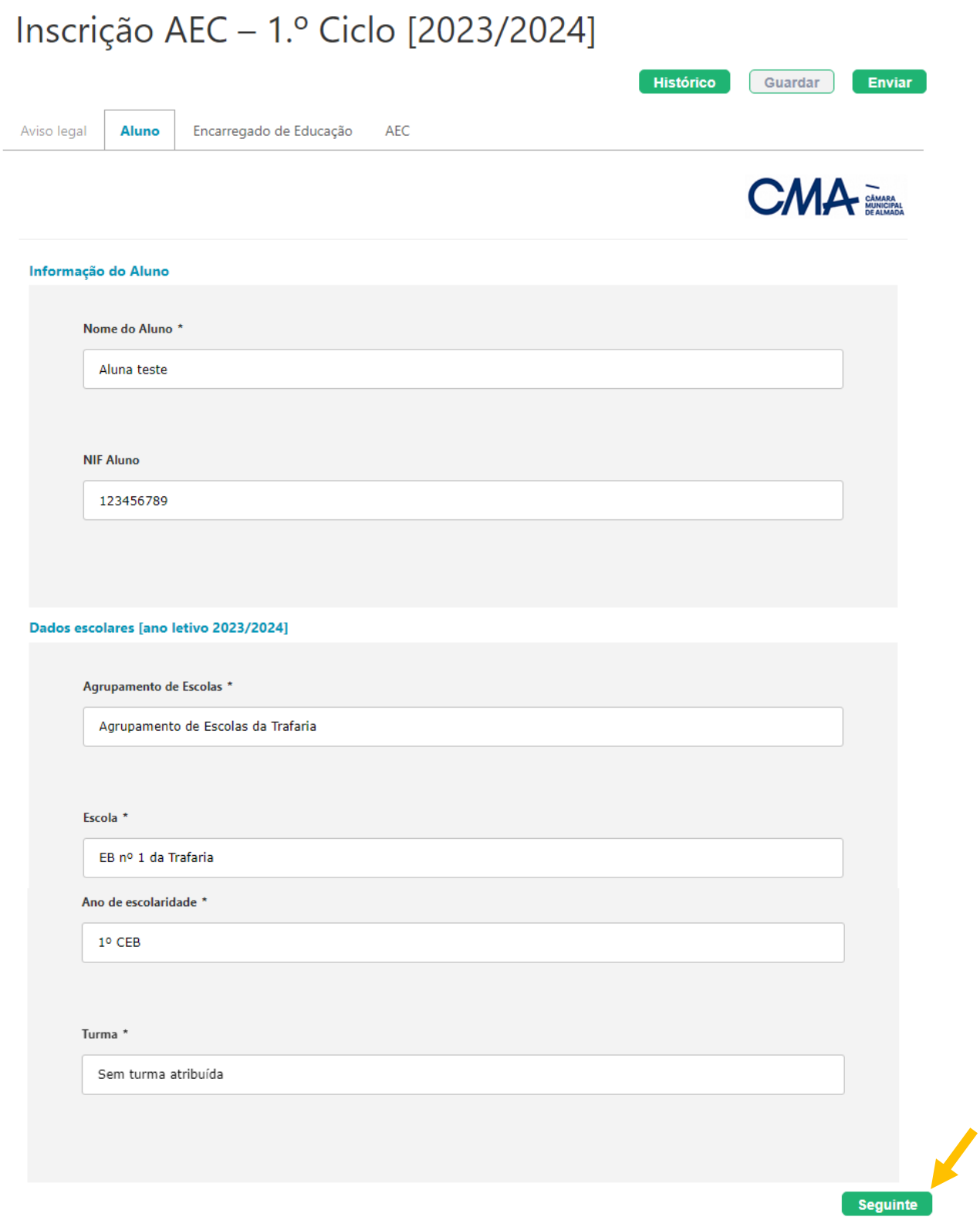

Divisão de Apoios Socioeducativos (DAS)

Telefone 212 724 701 (Chamada para a rede fixa nacional) | e-mail: cidade.educadora@cm-almada.pt

Figura 24

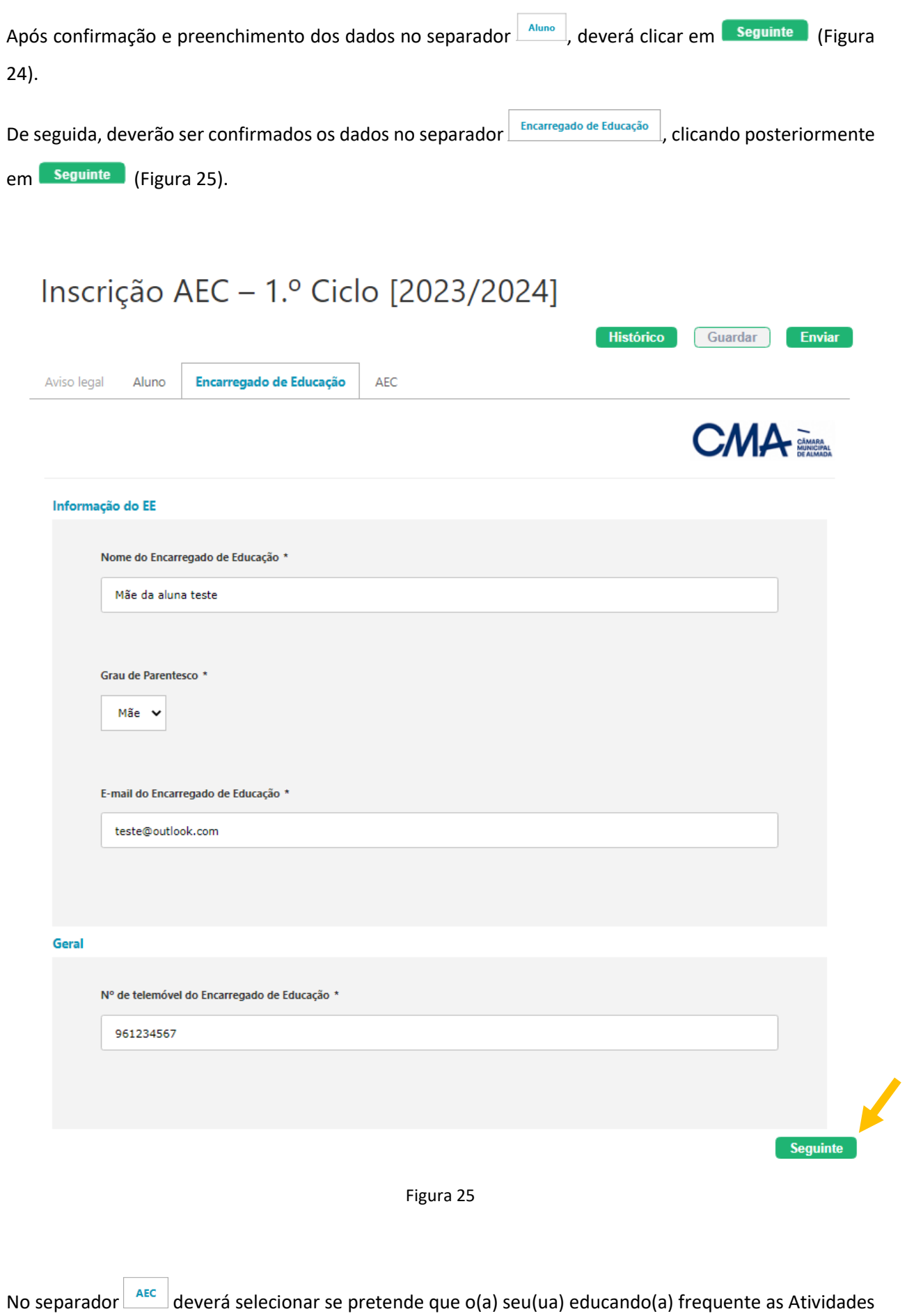

de Enriquecimento Curricular, clicando posteriormente em **Enviar** (Figura 26).

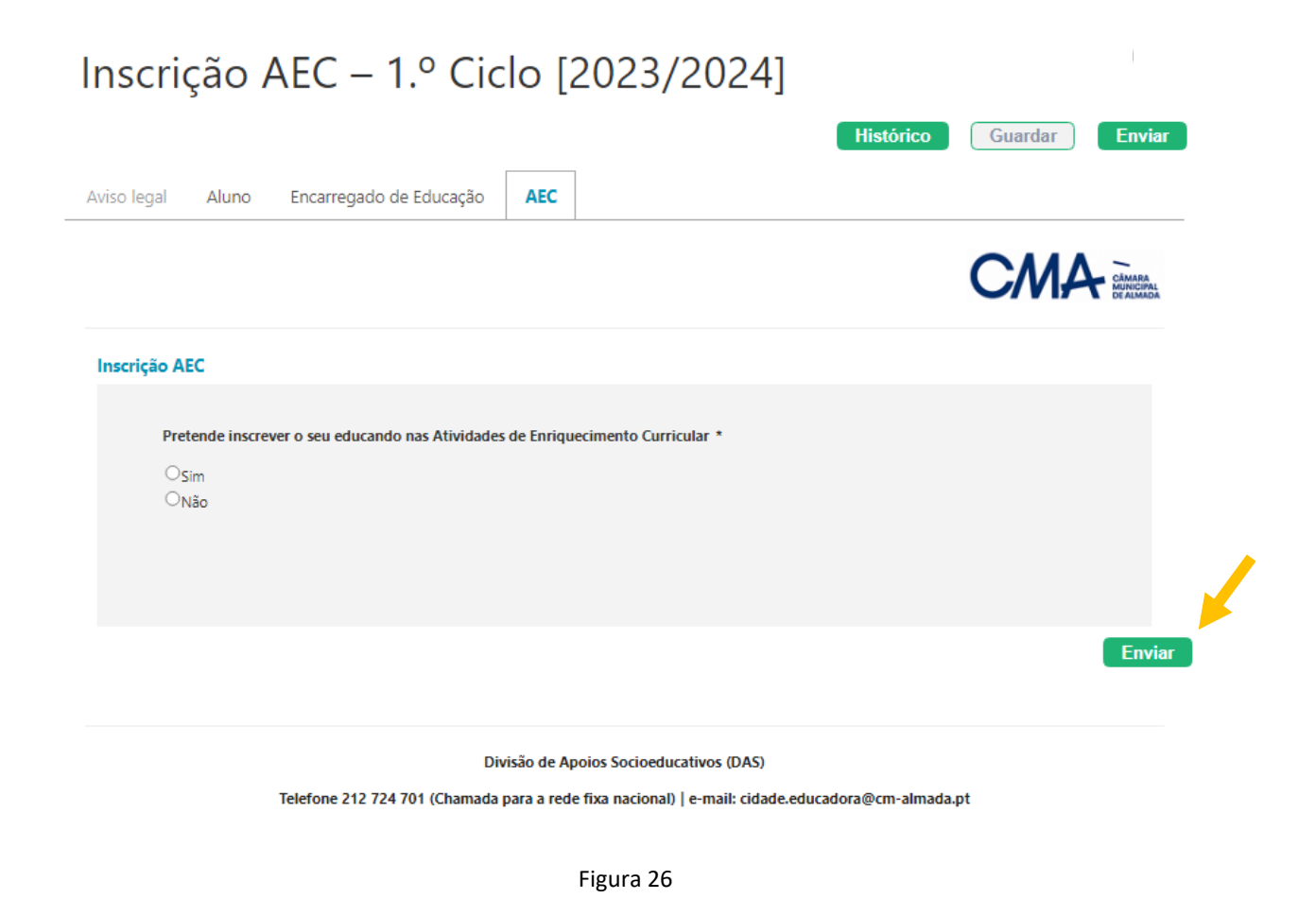

Caso os dados preenchidos se encontrem válidos e não existir nenhum campo obrigatório em falta, irão

surgir as mensagens das Figuras 27 e 28, nas quais deverá clicar em  $\boxed{\circ_k}$ .

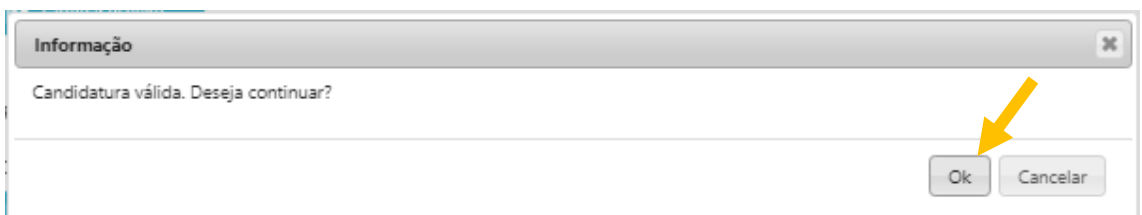

Figura 27

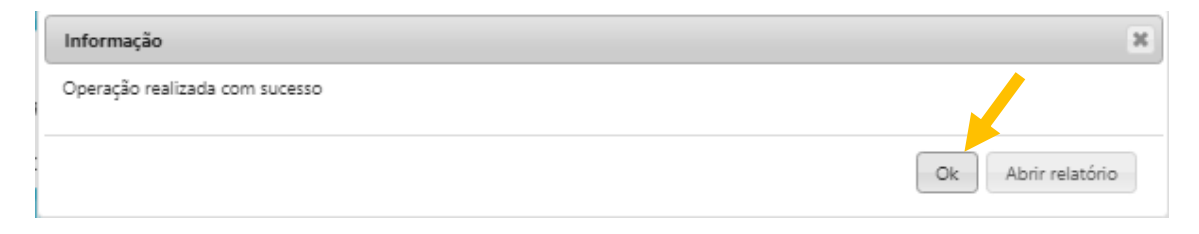

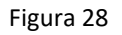

As candidaturas e/ou inscrições submetidas podem ser "Validadas", "Rejeitadas" ou "Devolvidas" ao encarregado de educação. Em caso de devolução, o encarregado de educação poderá alterar dados e/ou anexar documentos que se encontrem em falta, para correção da mesma.

## **As candidaturas e/ou inscrições submetidas, só são válidas após a respetiva validação pelos serviços competentes.**

Após Validação, Rejeição ou Devolução, o encarregado de educação recebe um e-mail com indicação do estado da respetiva candidatura e/ou inscrição.

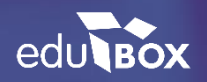

#### **Edubox S.A.**

PCI - Parque de Ciência e Inovação Via do Conhecimento, Edifício 3, Sala 2.9 3830-352 Ílhavo